## IBM Business Monitor Pattern

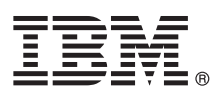

# **Guía de inicio rápido**

## *Descargue e instale el paquete de patrones para IBM Business Monitor.*

**Versión traducida:** Para obtener la Guía de inicio rápido en otros idiomas, imprima el PDF específico del idioma desde la [biblioteca de IBM Business Monitor \(http://www.ibm.com/software/integration/business-monitor/library/\)](http://www.ibm.com/software/integration/business-monitor/library/).

### **Visión general del producto**

IBM® Business Monitor Pattern es una configuración de patrón virtual de Business Monitor que proporciona prestaciones de supervisión de negocio configuradas para proyectos típicos de supervisión de negocio.

Un *patrón virtual* es un patrón centrado en el sistema o en la aplicación que se crea para definir los recursos necesarios para dar soporte al software, y que incluye aplicaciones web, bases de datos y registros de usuario. Para crear el patrón virtual, utiliza artefactos de patrón, como componentes de software, paquetes de scripts, enlaces y políticas, y especifica niveles de calidad de servicio. A continuación, utiliza el patrón virtual para crear, desplegar y gestionar entornos de IBM Business Monitor.

#### **1 Paso 1: Acceder al software y a la documentación**

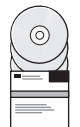

Después de descargar el paquete de IBM Business Monitor Pattern desde IBM Passport Advantage, vaya a [Patrones de](http://www.ibm.com/support/docview.wss?uid=swg27036093) [IBM Business Process Management \(http://www.ibm.com/support/docview.wss?uid=swg27036093\)](http://www.ibm.com/support/docview.wss?uid=swg27036093), y en **Patrones de IBM Business Process Management**, siga las instrucciones correspondientes a la versión y al sistema operativo adecuados.

Para ver una lista de los componentes que se incluyen en la oferta del producto, consulte la sección de contenido en la [documentación de IBM Business Monitor Pattern \(http://www.ibm.com/support/knowledgecenter/SS9KLH/welcome\)](http://www.ibm.com/support/knowledgecenter/SS9KLH/welcome).

Para obtener la documentación completa, incluidas las instrucciones de instalación, consulte la the [biblioteca de IBM](http://www.ibm.com/software/integration/business-monitor/library/) [Business Monitor \(http://www.ibm.com/software/integration/business-monitor/library\)](http://www.ibm.com/software/integration/business-monitor/library/).

#### **2 Paso 2: Evaluar la configuración del hardware y del sistema**

Para obtener información sobre los requisitos del sistema, incluidos los sistemas operativos soportados, el software relacionado, los hipervisores y los requisitos de hardware, vaya al [Informe de compatibilidad de productos de software](http://www.ibm.com/software/reports/compatibility/clarity/index.html) [\(http://www.ibm.com/software/reports/compatibility/clarity/index.html\)](http://www.ibm.com/software/reports/compatibility/clarity/index.html) y seleccione **IBM Business Monitor Pattern** y la versión adecuada.

#### **3 Paso 3: Instalar Business Monitor Pattern**

Puede optar por instalar IBM Business Monitor Pattern desde un directorio local o mediante un URL remoto. Para ver las instrucciones de instalación, consulte la información de instalación en la [documentación de IBM Business Monitor Pattern](http://www.ibm.com/support/knowledgecenter/SS9KLH/welcome) [\(http://www.ibm.com/support/knowledgecenter/SS9KLH/welcome\)](http://www.ibm.com/support/knowledgecenter/SS9KLH/welcome).

#### **4 Paso 4: Comenzar**

Consulte la información sobre los patrones de sistema virtual predefinidos en la [documentación de IBM Business Monitor](http://www.ibm.com/support/knowledgecenter/SS9KLH/welcome) [Pattern \(http://www.ibm.com/support/knowledgecenter/SS9KLH/welcome\)](http://www.ibm.com/support/knowledgecenter/SS9KLH/welcome).

## **Más información**

**?**

- Para obtener más información, consulte los recursos siguientes:
- v [Biblioteca de IBM Business Monitor \(http://www.ibm.com/software/integration/business-monitor/library/\)](http://www.ibm.com/software/integration/business-monitor/library/)
- v [Foro de IBM BPM developerWorks \(http://www.ibm.com/developerworks/forums/forum.jspa?forumID=2382\)](http://www.ibm.com/developerworks/forums/forum.jspa?forumID=2382)
- v [Portal de soporte de IBM Business Monitor \(http://www.ibm.com/support/entry/portal/Overview/Software/WebSphere/](http://www.ibm.com/support/entry/portal/Overview/Software/WebSphere/WebSphere_Business_Monitor) [WebSphere\\_Business\\_Monitor\)](http://www.ibm.com/support/entry/portal/Overview/Software/WebSphere/WebSphere_Business_Monitor)

IBM Business Monitor Materiales bajo licencia - Propiedad de IBM. Copyright IBM Corp. 2000, 2016. Derechos restringidos para los usuarios del Gobierno de EE.UU. - El uso, la duplicación o la divulgación están restringidos

IBM, el logotipo de IBM, ibm.com, developerWorks, Passport Advantage, PureApplication y WebSphere son marcas registradas de International Business Machines Corp., registradas en muchas jurisdicciones del mundo. Otros nombr

Número Pieza: CN91EML

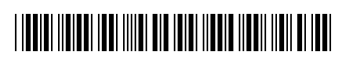